# Настройка OSPF

Данная статья описывает настройки ospf на 10.128.14.0/24 - подсеть абонентов 10.90.140.231 - первый роутер 10.90.140.232 - второй роутер 1 - номер зоны, которую будут анонсировать маршрутизаторы

# Подготовка каталогов с конфигами

Внимание!!! При рестарте сервиса xge все конфиги в каталоге /app/xge/etc удалятся, все настройки следует проводить в каталоге /app/xge/cfg/etc

Создадим каталоги настроек ospfd и zebrad, и назначим им владельца, выполнить на обоих XGE

[root@XGE1 ~]# mkdir -p /app/xge/cfg/etc/quagga [root@XGE1 ~]# chroot /app/xge/ chown quagga:quagga /cfg/etc/quagga [root@XGE2 ~]# mkdir -p /app/xge/cfg/etc/quagga [root@XGE2 ~]# chroot /app/xge/ chown quagga:quagga /cfg/etc/quagga ---------------------------------

# Настройки первого маршрутизатора

Настроим ospfd на первом роутере:

### 1. Настройки zebrad

Настройки zebrad должны находиться в файле /app/xge/cfg/etc/quagga/zebra.conf

```
hostname XGE1
log file /var/log/quagga/zebra.log
11
line vty
!
```
2. Настройка ospfd

Настройки ospfd должны находиться в файле /app/xge/cfg/etc/quagga/ospfd.conf

```
log file /var/log/quagga/ospfd.log
router ospf
! , 
 ospf router-id 10.90.140.231
 log-adjacency-changes
\Gamma : , , , , ,
 redistribute kernel
 redistribute connected
 redistribute static
! , , XGE
 network 10.90.0.0/16 area 1
!
! , , [wildcard|http://habrahabr.ru/post/131712] 
access-list 20 permit 10.128.14.0 0.0.0.255
access-list 20 deny any
!
line vty
!
```
#### 3. Перезапуск сервисов XGE

После записи конфигурационных файлов надо перезапустить сервис xge:

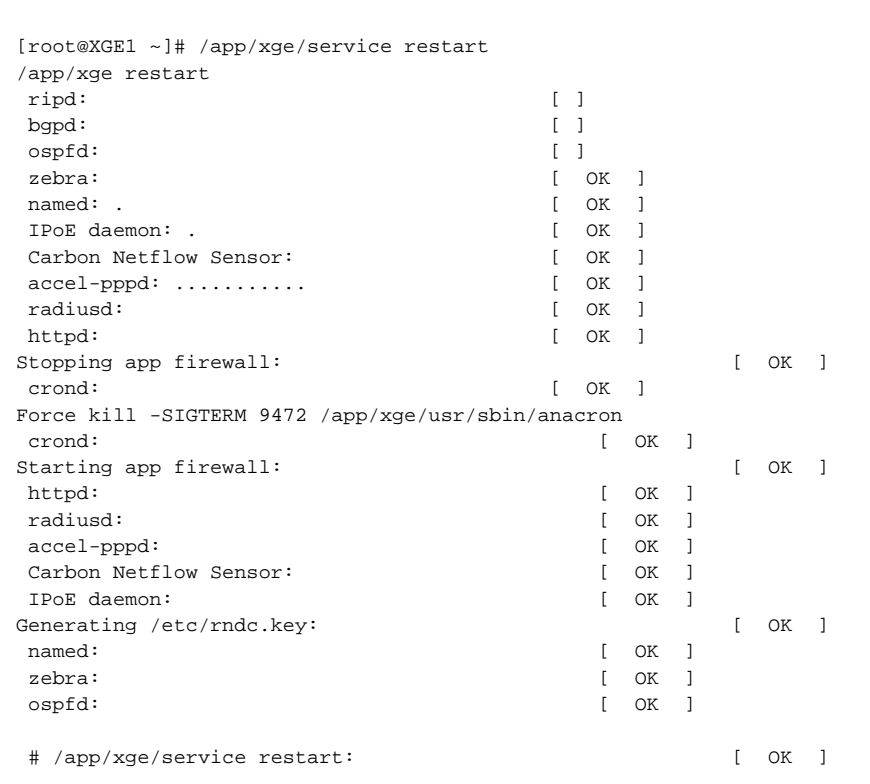

### h1 Настройка второго маршрутизатора

### Настроим ospfd на втором роутере:

### 1. Настройки zebrad

Настройки zebrad должны находиться в файле /app/xge/cfg/etc/quagga/zebra.conf

```
hostname XGE2
log file /var/log/quagga/zebra.log
!
line vty
!
```
## 2. Настройка ospfd

Настройки ospfd должны находиться в файле /app/xge/cfg/etc/quagga/ospfd.conf

```
log file /var/log/quagga/ospfd.log
router ospf
! , 
 ospf router-id 10.90.140.232
  log-adjacency-changes
\mathbf{1} : \mathbf{1} , \mathbf{1} , \mathbf{1} redistribute kernel
  redistribute connected
 redistribute static
! , , XGE
 network 10.90.0.0/16 area 1
11
! , , [wildcard|http://habrahabr.ru/post/131712/] 
access-list 20 permit 10.128.14.0 0.0.0.255
access-list 20 deny any
!
line vty
!
```
#### 3. Перезапуск сервисов XGE

После записи конфигурационных файлов надо перезапустить сервис xge:

```
[root@XGE2 ~]# /app/xge/service restart
/app/xge restart
 ripd: [ ]
 bgpd: [ ]
 ospfd: [ ]
zebra: [ OK ]
named: . [ OK ]
 IPoE daemon: . [ OK ]
Carbon Netflow Sensor: [ OK ]
 accel-pppd: ........... [ OK ]
 radiusd: [ OK ]
 httpd: [ OK ]
Stopping app firewall: [ OK ] crond: [ OK ]
Force kill -SIGTERM 9472 /app/xge/usr/sbin/anacron
 crond: [ OK ]
Starting app firewall: [ OK ]
httpd: [ OK ]<br>radiusd: [ OK ]
radiusd:
accel-pppd: [ OK ]<br>Carbon Netflow Sensor: [ OK ]
Carbon Netflow Sensor:
 IPoE daemon: [ OK ]
Generating /etc/rndc.key: [ OK ]
named: [ OK ]
zebra: [ OK ]
 ospfd: [ OK ]
 # /app/xge/service restart: [ OK ]
```
# Проверка работы

1. После запуска ospfd должен появиться мультикаст трафик на интерфейсах XGE:

```
[root@XGE1 ~]# tcpdump -nvi any proto ospf
tcpdump: listening on any, link-type LINUX_SLL (Linux cooked), capture size 65535 bytes
12:00:13.346804 IP (tos 0xc0, ttl 1, id 13527, offset 0, flags [none], proto OSPF (89), length 68)
    10.90.140.231 > 224.0.0.5: OSPFv2, Hello, length 48
 Router-ID 10.90.140.231, Area 0.0.0.1, Authentication Type: none (0)
 Options [External]
   Hello Timer 10s, Dead Timer 40s, Mask 255.255.255.240, Priority 1
    Designated Router 10.90.140.232, Backup Designated Router 10.90.140.231
    Neighbor List:
     10.90.140.232
```
2. При подключении ppp абонента к первому роутеру, маршрут до него, через некоторое время должен появиться на втором Первый XGE

```
[root@XGE1 ~]# ip r
10.128.14.25 dev ppp0 proto kernel scope link src 10.128.0.1
default via 8.8.8.8 dev eth1
[root@XGE1 ~]# ip r
10.128.14.25 via 10.90.140.231 dev eth0 proto zebra metric 20
default via 8.8.8.8 dev eth1
```